# **Task Reminder Documentation**

In collaboration with Gebrüder Gerstenberg GmbH & Co. KG we expanded the Confluence Task Management by one more feature to make its workflows even more effective.

For this purpose Scandio developed an app for Atlassian Confluence which sends reminders with reference to expiring tasks by email, so that the user gains an overview of his shortly expiring tasks and is able to simply keep track of his deadlines.

The app Task Reminder for Atlassian Confluence provides the following features for Confluence users and administrators:

## **Reminder email**

At the scheduled date a reminder email will be sent to the Confluence users. This email provides an overview of all Confluence Inline Tasks - categorised and listed by the task's status. A maximum of four lists are displayed.

- output of several to-do lists:
	- expired tasks
		- expiring tasks within a defined period of time (default 7 days)
		- tasks with expiry date
		- open tasks without expiry date
		- each line in the e-mail shows an excerpt of the task, a clickable link to the referenced Confluence page, user names, and - if available - the expiry date
- email standard texts are internationalized by reference to the user language; at the moment these languages are available:
	- German
	- $\bullet$ English
	- Spanish
	- $\bullet$  Dutch
	- $\bullet$ Russian
	- Lithuanian

(Feel free to contact us at [atlassian@scandio.de](http://mailto:atlassian@scandio.de/) if you want to provide us a translation to get the reminder mails in your language!)

You can choose your prefered language by editing the settings at your user profile.

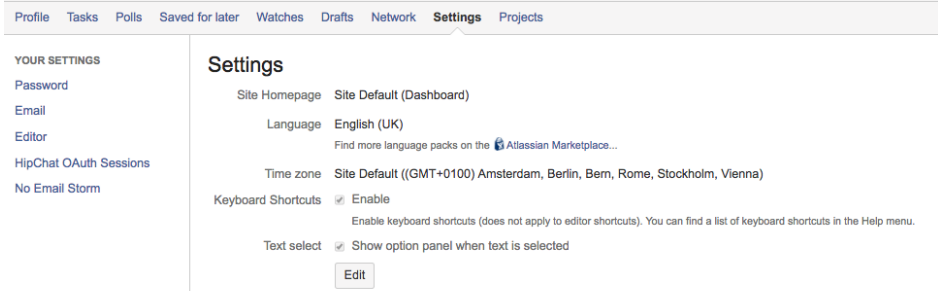

### English Reminder Mail:

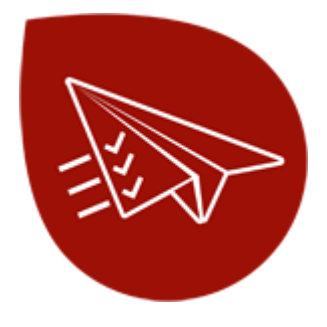

Download [Task Reminder](https://marketplace.atlassian.com/plugins/de.scandio.confluence.plugins.task-reminder/server/overview) from the Atlassian Marketplace!

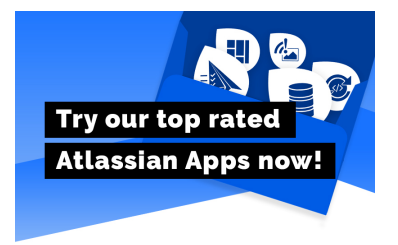

#### **Task Reminder**

#### Hi Johannes Stadler.

the following tasks expire in the next days or are expired

#### **Expired tasks**

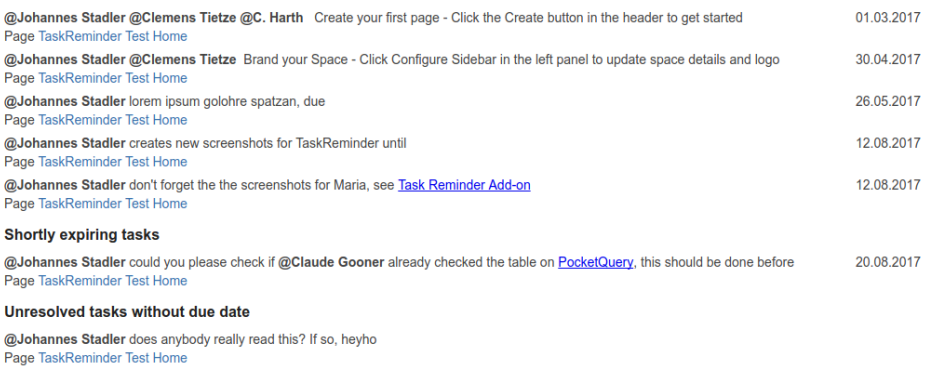

#### German Reminder Mail:

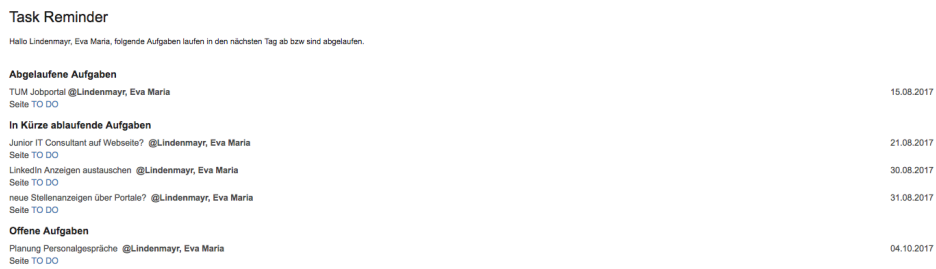

At the bottom line of the email there is a link that leads to the user's individual Confluence task list.

### **Administrative settings**

The settings page can be found at the menu item "Task Reminder Settings". Confluence admins are able to see a system overview and to adjust some settings by clicking the "edit" button:

- Status overview for administrators displaying the status of the mailserver and the timetable of the Task Reminder job. You can configure the mailserver at the standard Confluence menu item "Mail Servers" and change the execution time of the scheduled task at the standard Confluence menu item "Scheduled tasks", both of which are linked.
- Control the date range, e.g. decide how many days prior to the expiration date of a task the user will get a reminder email
- Choose a Confluence user group to limit the Task Reminder functionality to it. (Only users within this group will recieve emails for their tasks.) Leave blank, if all users should recieve notifications.
- Change the email subject
- Manage the email output (selection or deselection of the lists "tasks with expiry date" and "open tasks without expiry date")

### **Task Reminder**

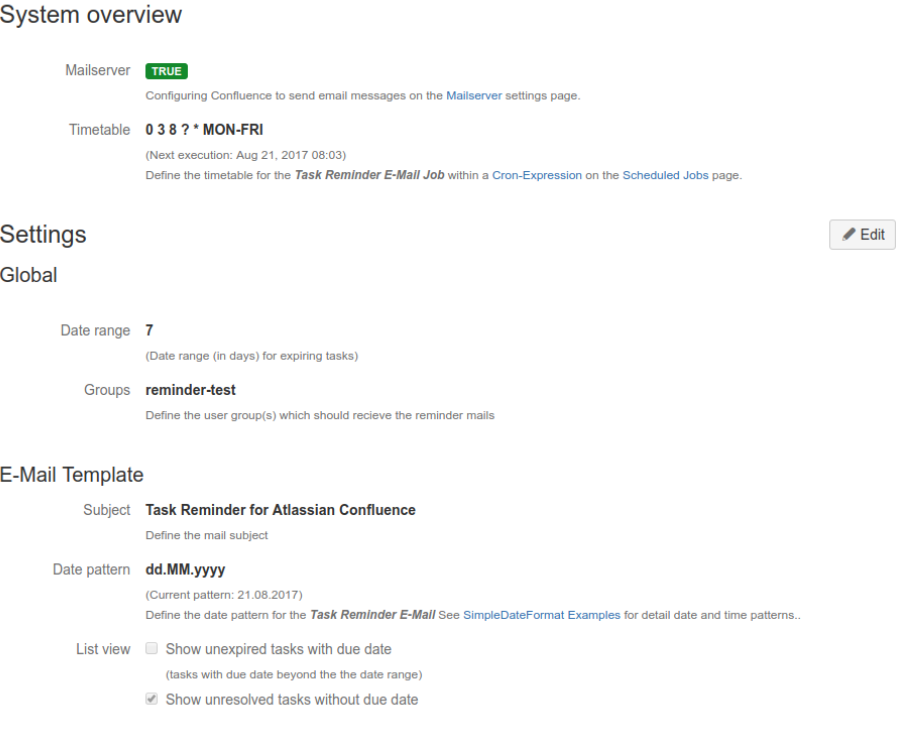

# **Interesting Links**

- Our [Task Reminder Service Desk](https://help.scandio.de/servicedesk/customer/portal/10) is the best way to reach us if you have problems or would like to suggest a new feature.
- [Atlassian Community](https://community.atlassian.com/) with lots of answered questions.
- Contact [Scandio](mailto:atlassian@scandio.de).
- All [information](https://help.scandio.de/documentation/) on our whole bunch of apps.